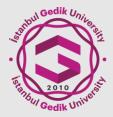

## ISTANBUL GEDIK UNIVERSITY, FACULTY OF ENGINEERING Points to Consider in Academic Poster Preparation

## Content:

The various sections in the given poster template are elements that appear frequently in scientific posters such as engineering, research, etc. You can edit, move, add and delete items or change the layout to suit your needs. You should show all the important title, visual, content, result, calculation, graphic etc. elements of your project / thesis on your poster.

## Image Quality:

You can place digital photographs on your poster by selecting the "Picture" command from the "Insert" tab or using the standard copy and paste method.

The most common problem encountered during the poster preparation process is resolution problems. For best results, the resolution of all graphic elements should be **at least 150-200 pixels per inch** in final print sizes. (150-200 dpi)

Choose **100%** magnification when previewing your poster to preview the print quality of images. This method will give you a good idea of what the images will look like in print.

Please note that graphics from most websites **are only at 72 dpi** resolution and are not suitable for printing.

## Printing:

The poster template is set for an international paper size of 700 x 1000 mm. **Posters must be submitted in 70x100 cm size.** 

However, if you wish, you can print in smaller sizes such as A4 to work on or to hold it at presentation. Or similarly you can print in larger sizes such as A0 for a better representation during the presentation. For this, you can change it by entering the relevant page dimensions in the Design  $\rightarrow$  Slide Size  $\rightarrow$ Custom Slide Size section. In this way, all content in the design **will be scaled automatically**. Before printing the poster, it would be beneficial to make an A4 scale print out and make a final review. This type of review avoids errors and unnecessary expenses.

If possible, saving the poster in .tiff, .pdf or at least .jpg format will facilitate printing.